# **Building Kaa server from source**

- [Fetching source code](#page-0-0)
- $\bullet$ [Available maven profiles](#page-0-1)
- [Build artifacts](#page-1-0)
- [Installing Kaa](#page-1-1)

This page describes how to build the Kaa server from the source code available on [GitHub.](https://github.com/kaaproject/kaa)

Before building the Kaa server from source, ensure that Oracle JDK 8 and Apache Maven are installed on your machine.

### <span id="page-0-0"></span>Fetching source code

It is allowed to use any Git client to fetch the Kaa source code from the repository.

[Set up your Git configuration](https://git-scm.com/book/tr/v2/Customizing-Git-Git-Configuration) (at least the username and email) and download Kaa repository as follows:

\$ git clone https://github.com/kaaproject/kaa.git

To build Kaa node Debian/RPM packages, execute the following command.

#### **NOTE**

The Debian build will work correctly on both Linux and Windows operation systems, while the RPM build will work only on Linux operated machines with the RPM tool installed.

#### **NOTE**

For the mvn command, the build number and git commit variables are set to emulate Jenkins build variables that are substituted automatically on the build machine.

#### **NOTE**

Please add "-DskipTests" suffix to the mvn command in order to skip execution of tests and speed up build process.

### <span id="page-0-1"></span>Available maven profiles

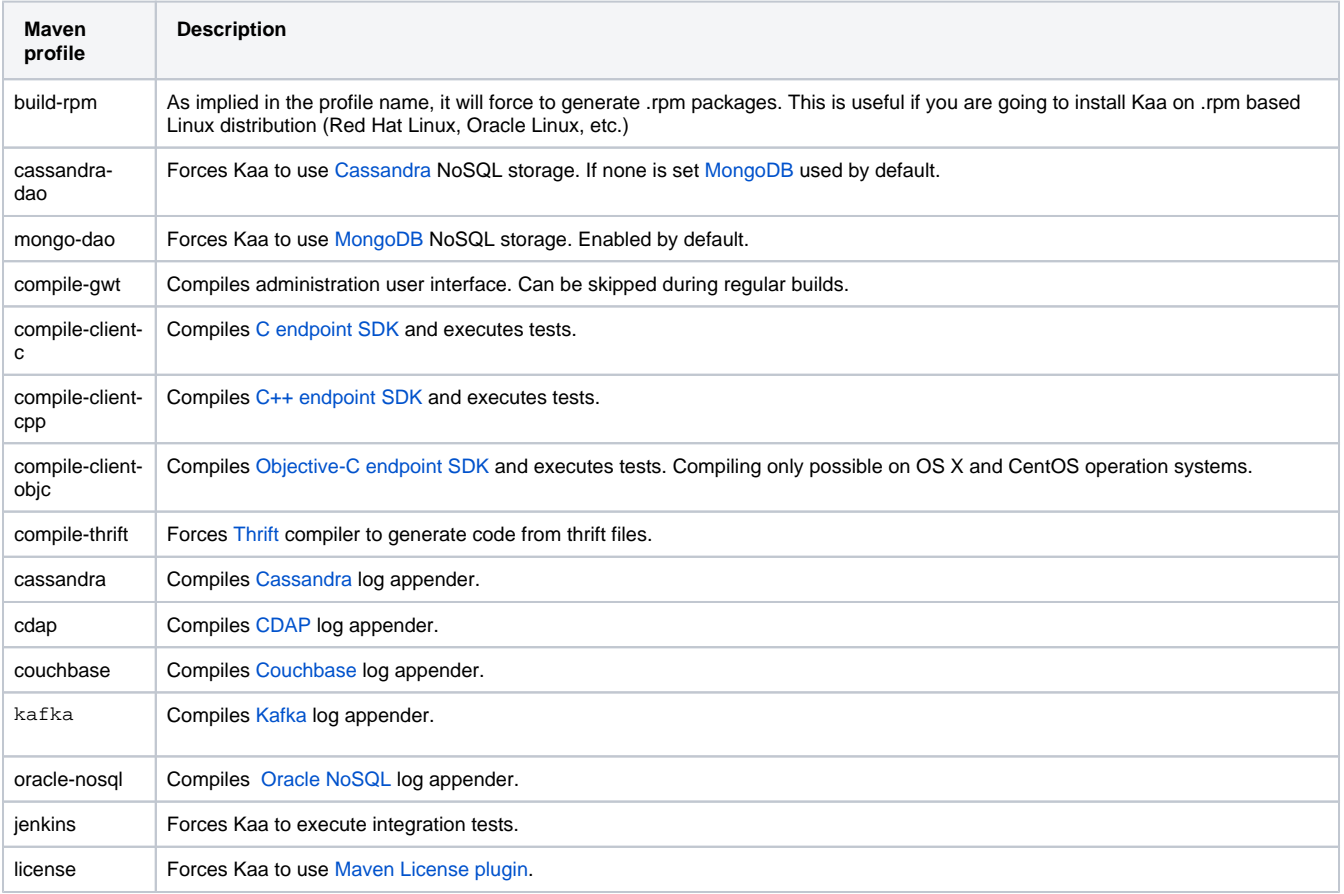

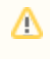

**compile-client-\*** profiles are optional. All endpoint SDKs will be available in Kaa node by default. This profiles are used only for verification of endpoint SDK build during development.

# <span id="page-1-0"></span>Build artifacts

The following command can be used to browse the Kaa node build artifacts in case of successful build.

## <span id="page-1-1"></span>Installing Kaa

Follow the official [installation guide](http://docs.kaaproject.org/display/KAA/Installation+guide).

Copyright © 2014-2015, [CyberVision, Inc.](http://www.cybervisiontech.com/)